### Welcome!

Welcome to the University of New Mexico's CallXpress voice mail system. Follow the instructions below to access your voice mailbox and perform common tasks. For a more detailed list of functions please refer to the CallXpress Quick Reference Card or Guide. For all other questions or for assistance please contact UNM IT Support Center at 277-5757

# Before You Start

To set up voice mail, your system administrator will give you the following information.

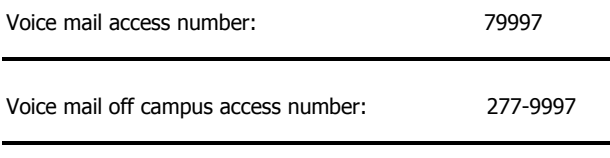

Your subscriber mailbox number:

Your system administrator may also give you a default security code to use when you log on to voice mail for the first time.

### Entering Your Mailbox

Your mailbox number is your five digit UNM extension number (2xxxx, 7xxxx, etc.)

#### **From your own UNM extension:**

- Dial 79997;
- Enter your password when prompted.

#### **From another UNM extension that has a mailbox:**

- Dial 79997, and when prompted to enter a password, enter **\*\***
- The system will ask you to enter your mailbox number;
- When prompted, enter your password.

#### **From a UNM extension that does not have a mailbox:**

- Dial 79997 to connect to the message center;
- Dial \* followed by your mailbox number;
- When prompted, enter your password.

#### From off campus

- Dial 277-9997;
- When you reach the message center, enter \* followed by your mailbox number;
- When prompted, enter your password.

**NOTE: Once you have personalized your mailbox, follow the instructions on page 2 to forward your phone to the voice mail system−or callers will not hear your greeting.**

# Performing Common Tasks

#### Getting Started

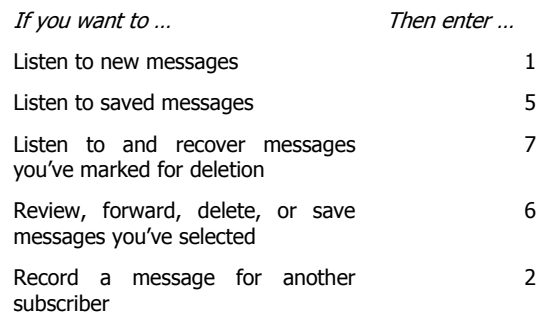

### After Recording a Message

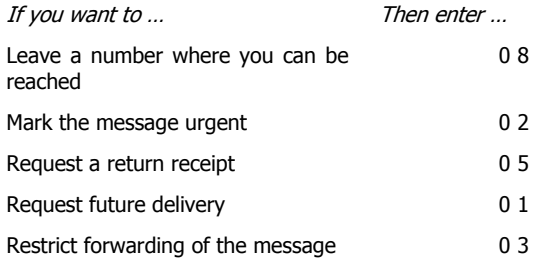

### While Listening to a Message

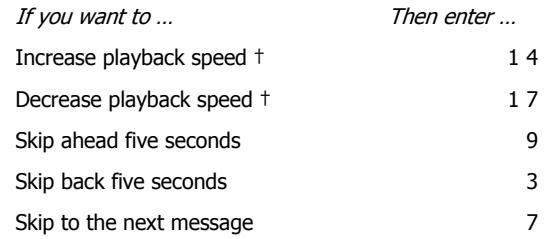

### Setting Up Your Mailbox

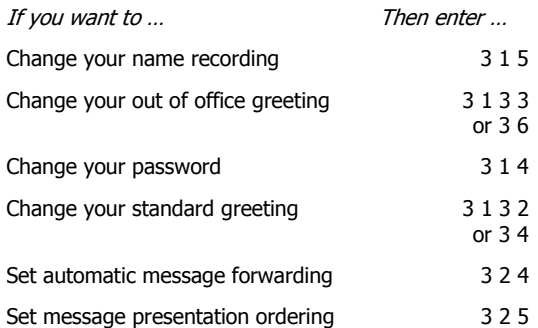

# Call Forwarding your Extension to the Voice Mail System

# **It is very important that your extension be call forwarded to the voice mail system (7-9997) in order for your callers to hear the greeting from your mailbox.**

- **Clear any call forwarding that may exist on your extension. Hang up between each \* function**.
	- \*3=Removes Busy Call Forwarding
	- \*4=Removes No Answer Call Forwarding
	- \*2=Removes All Call Forwarding

### • **Call forward your extension to voice mail. Hang up between each # function**. **Please note when setting call forwarding, you will see FORWARD SET 31001 on your digital phone display.**

- Busy Call Forwarding Dial #379997
- No Answer Call Forwarding Dial #479997
- All Call Forwarding Dial #279997 If this function is enabled, your telephone will not ring.

**Important:** #2 overrides #3 and #4. The #3 and #4 will remain set after you clear the #2

• When setting call forwarding, you will hear a stutter dial tone after depressing the  $#2$ ,  $#3$ , or  $#4$ . Dial 79997 over the stutter dial tone.

• If you find that your voice mail is not picking up your calls, then one of the above call forwarding functions is not set. Follow the above instructions to reset.

• The 4 rings prior to going to a voice mail greeting are pre-set in the system and cannot be changed or adjusted. It is possible for the caller to hear as few as 2 rings and as many as 6 depending upon where they enter in the ring cycle.

• At any time during a greeting you may dial \* followed by a 5 digit extension to be transferred to and exit the voice mail system.

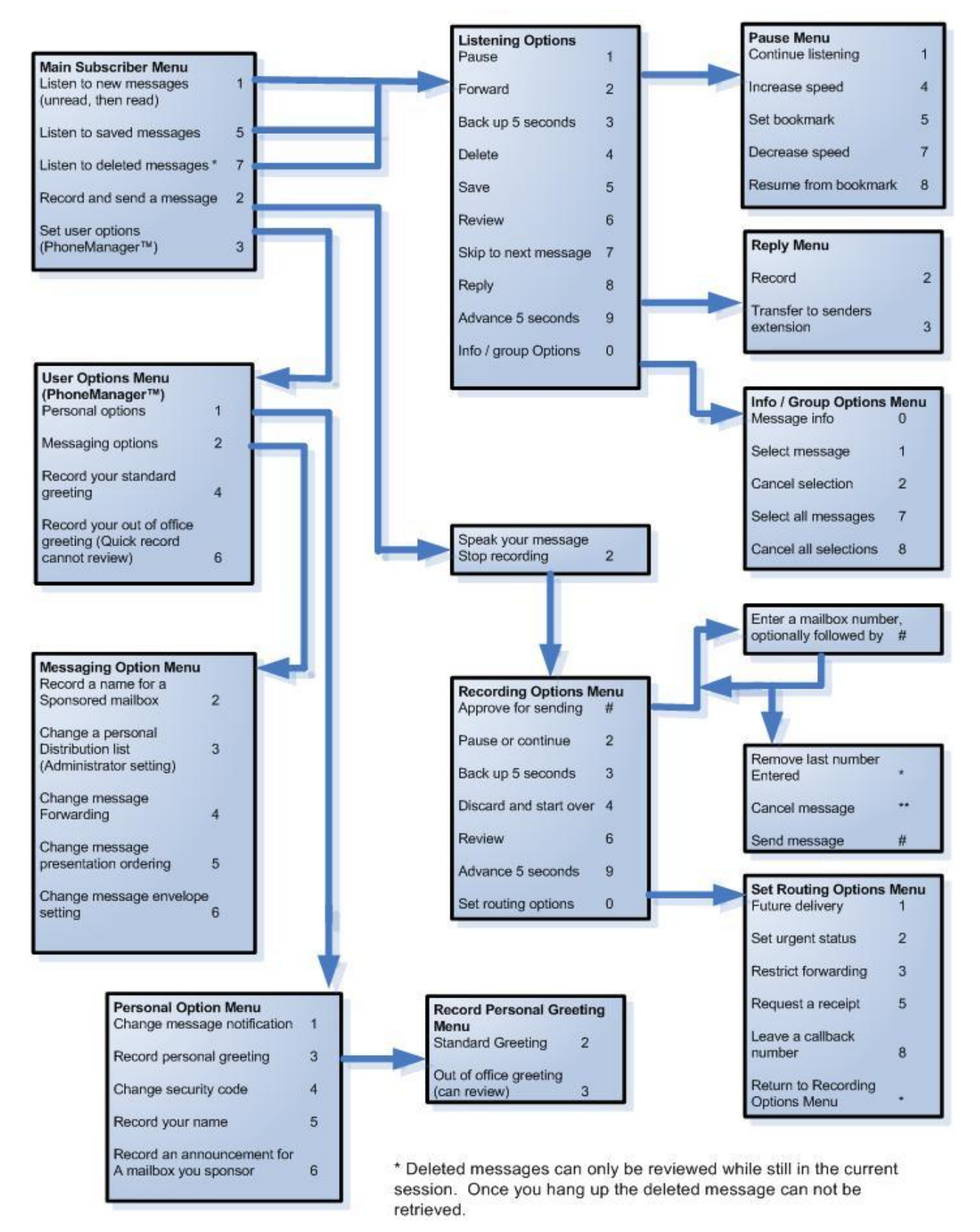

# CallXpress Quick Reference Card